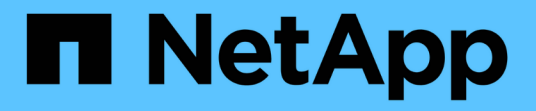

## 使用 **AutoSupport StorageGRID**

NetApp April 10, 2024

This PDF was generated from https://docs.netapp.com/zh-cn/storagegrid-116/admin/what-isautosupport.html on April 10, 2024. Always check docs.netapp.com for the latest.

# 目录

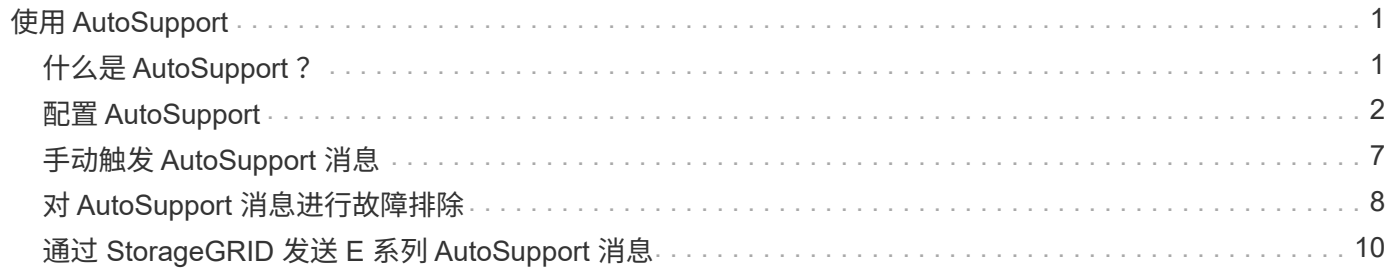

# <span id="page-2-0"></span>使用 **AutoSupport**

## <span id="page-2-1"></span>什么是 **AutoSupport** ?

通过 AutoSupport 功能, StorageGRID 系统可以向技术支持发送运行状况和状态消息。

使用 AutoSupport 可以显著加快问题的确定和解决速度。技术支持还可以监控系统的存储需求,并帮助您确定 是否需要添加新节点或站点。您也可以将 AutoSupport 消息配置为发送到另一个目标。

## **AutoSupport** 消息中包含的信息

AutoSupport 消息包含如下信息:

- StorageGRID 软件版本
- 操作系统版本
- 系统级别和位置级别属性信息
- 近期警报和警报(旧系统)
- 所有网格任务的当前状态,包括历史数据
- 管理节点数据库使用情况
- 丢失或缺失对象的数量
- 网格配置设置
- NMS 实体
- 活动 ILM 策略
- 已配置网格规范文件
- 诊断指标

您可以在首次安装 StorageGRID 时启用 AutoSupport 功能和各个 AutoSupport 选项, 也可以稍后启用它们。如 果未启用 AutoSupport ,网格管理器信息板上将显示一条消息。此消息包含指向 AutoSupport 配置页面的链 接。

The AutoSupport feature is disabled. You should enable AutoSupport to allow StorageGRID to send health and status messages to technical support for proactive monitoring and troubleshooting.

如果关闭此消息,则此消息将不会再次显示,直到清除浏览器缓存为止,即使 AutoSupport 仍处于禁用状态。

## 什么是 **Active IQ** ?

Active IQ 是一名基于云的数字顾问,利用 NetApp 客户群的预测性分析和社区智慧。其持续风险评估,预测性 警报,规范化指导和自动化操作可帮助您在问题发生之前防患于未然,从而改善系统运行状况并提高系统可用 性。

如果要使用 NetApp 支持站点上的 Active IQ 信息板和功能,则必须启用 AutoSupport 。

["Active IQ](https://docs.netapp.com/us-en/active-iq/index.html) [数字顾问文档](https://docs.netapp.com/us-en/active-iq/index.html)["](https://docs.netapp.com/us-en/active-iq/index.html)

## 用于发送 **AutoSupport** 消息的协议

您可以选择以下三种协议之一来发送 AutoSupport 消息:

- HTTPS
- HTTP
- SMTP

如果使用 HTTPS 或 HTTP 发送 AutoSupport 消息,则可以在管理节点和技术支持之间配置非透明代理服务 器。

如果使用 SMTP 作为 AutoSupport 消息的协议,则必须配置 SMTP 邮件服务器。

## **AutoSupport** 选项

您可以使用以下选项的任意组合向技术支持发送 AutoSupport 消息:

- \* 每周 \* : 每周自动发送一次 AutoSupport 消息。默认设置: enabled 。
- \* 事件触发 \*: 每小时或发生重大系统事件时自动发送 AutoSupport 消息。默认设置: enabled 。
- \* 按需 \*: 允许技术支持请求您的 StorageGRID 系统自动发送 AutoSupport 消息,这在他们正在使用问题描 述 (需要 HTTPS AutoSupport 传输协议) 时非常有用。默认设置: disabled 。
- \* 用户触发 \* : 随时手动发送 AutoSupport 消息。

#### 相关信息

["NetApp](https://mysupport.netapp.com/site/global/dashboard) [支持](https://mysupport.netapp.com/site/global/dashboard)["](https://mysupport.netapp.com/site/global/dashboard)

## <span id="page-3-0"></span>配置 **AutoSupport**

您可以在首次安装 StorageGRID 时启用 AutoSupport 功能和各个 AutoSupport 选项, 也 可以稍后启用它们。

您需要的内容

- 您将使用登录到网格管理器 [支持的](https://docs.netapp.com/zh-cn/storagegrid-116/admin/web-browser-requirements.html) [Web](https://docs.netapp.com/zh-cn/storagegrid-116/admin/web-browser-requirements.html) [浏览器](https://docs.netapp.com/zh-cn/storagegrid-116/admin/web-browser-requirements.html)。
- 您具有 root 访问权限或其他网格配置权限。
- 如果您要使用 HTTPS 或 HTTP 协议发送 AutoSupport 消息,则可以直接或使用代理服务器(不需要入站连 接)提供对主管理节点的出站 Internet 访问。
- 如果要使用 HTTPS 或 HTTP 协议,并且要使用代理服务器,则可以使用 [已配置管理](https://docs.netapp.com/zh-cn/storagegrid-116/admin/configuring-admin-proxy-settings.html)[员代](https://docs.netapp.com/zh-cn/storagegrid-116/admin/configuring-admin-proxy-settings.html)[理](https://docs.netapp.com/zh-cn/storagegrid-116/admin/configuring-admin-proxy-settings.html)[服](https://docs.netapp.com/zh-cn/storagegrid-116/admin/configuring-admin-proxy-settings.html)[务器](https://docs.netapp.com/zh-cn/storagegrid-116/admin/configuring-admin-proxy-settings.html)。
- 如果要使用 SMTP 作为 AutoSupport 消息的协议,则表示已配置 SMTP 邮件服务器。警报电子邮件通知使 用相同的邮件服务器配置(旧系统)。

### <span id="page-4-0"></span>指定 **AutoSupport** 消息的协议

您可以使用以下任一协议发送 AutoSupport 消息:

- \* HTTPS :这是新安装的默认和建议设置。HTTPS 协议使用端口 443 。如果要启用 AutoSupport On Demand 功能, 则必须使用 HTTPS 协议。
- \* HTTP \*: 此协议不安全,除非在可信环境中使用,在该环境中,代理服务器在通过 Internet 发送数据时会 转换为 HTTPS 。HTTP 协议使用端口 80 。
- \* SMTP: 如果要通过电子邮件发送 AutoSupport 消息,请使用此选项。如果使用 SMTP 作为 AutoSupport 消息的协议,则必须在 " 旧电子邮件设置 " 页面上配置 SMTP 邮件服务器 ( \* 支持 \* > \* 警报 (旧) \* > \* 旧 电子邮件设置 \* )。

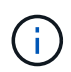

在 StorageGRID 11.2 版本之前, SMTP 是唯一可用于 AutoSupport 消息的协议。如果您最 初安装的是早期版本的 StorageGRID ,则可能选择了 SMTP 协议。

您设置的协议用于发送所有类型的 AutoSupport 消息。

#### 步骤

1. 选择 \* 支持 \* > \* 工具 \* > \* AutoSupport \* 。

此时将显示 AutoSupport 页面,并选择 \* 设置 \* 选项卡。

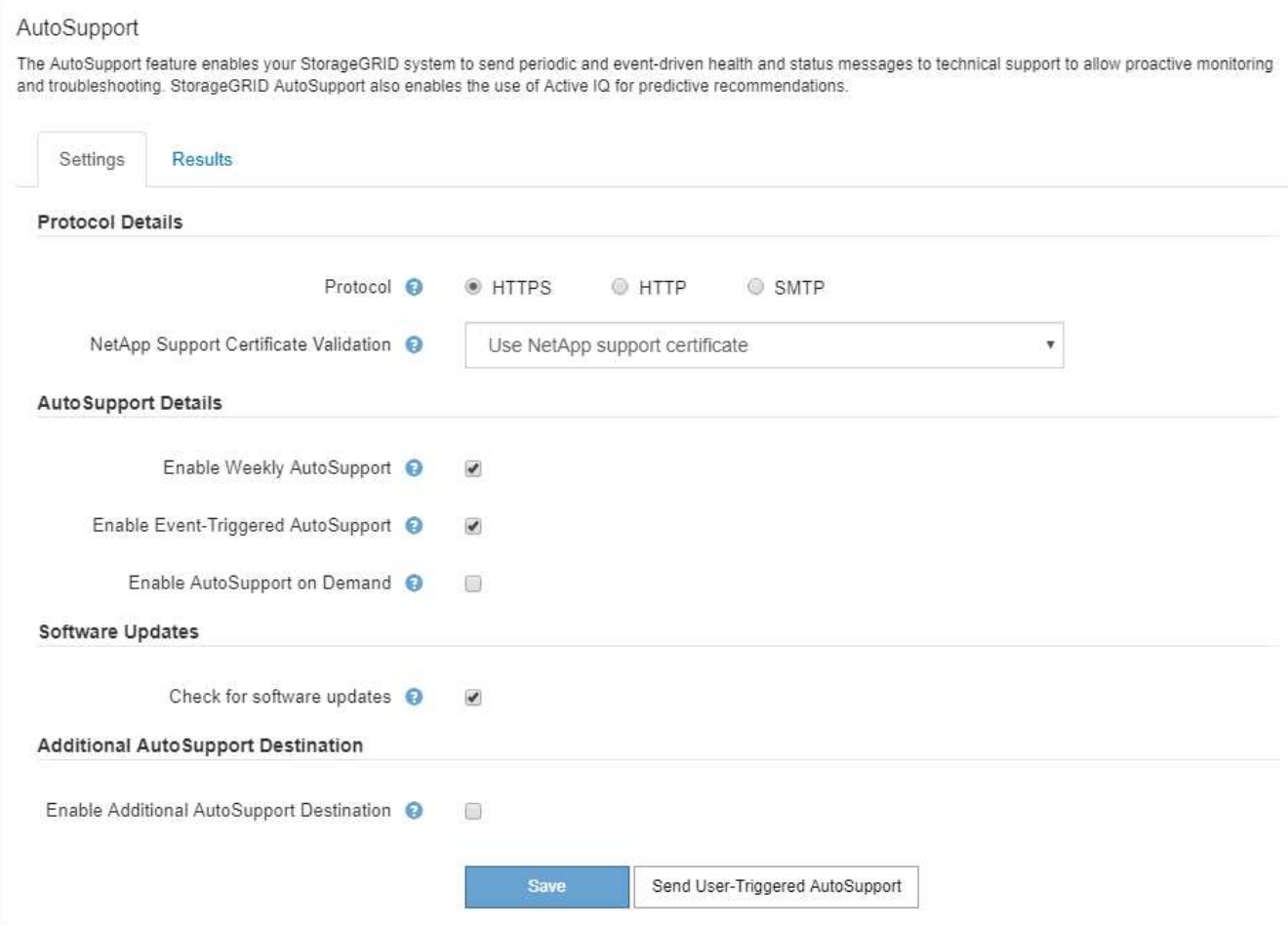

- 2. 选择要用于发送 AutoSupport 消息的协议。
- 3. 如果选择了 \* HTTPS \* ,请选择是否使用 TLS 证书来保护与 NetApp 支持服务器的连接。
	- 。\* 使用 NetApp 支持证书 \* (默认): 证书验证可确保 AutoSupport 消息的传输安全。NetApp 支持证书 已随 StorageGRID 软件一起安装。
	- \* 不验证证书 \* :只有当您有充分理由不使用证书验证时,例如证书出现临时问题时,才选择此选项。
- 4. 选择 \* 保存 \* 。

所有每周消息,用户触发的消息和事件触发的消息均使用选定协议发送。

### 禁用每周 **AutoSupport** 消息

默认情况下, StorageGRID 系统配置为每周向 NetApp 支持发送一次 AutoSupport 消息。

要确定每周 AutoSupport 消息的发送时间,请转到 \* AutoSupport \* > \* 结果 \* 选项卡。在 \* 每周 AutoSupport \* 部分中,查看 \* 下一计划时间 \* 的值。

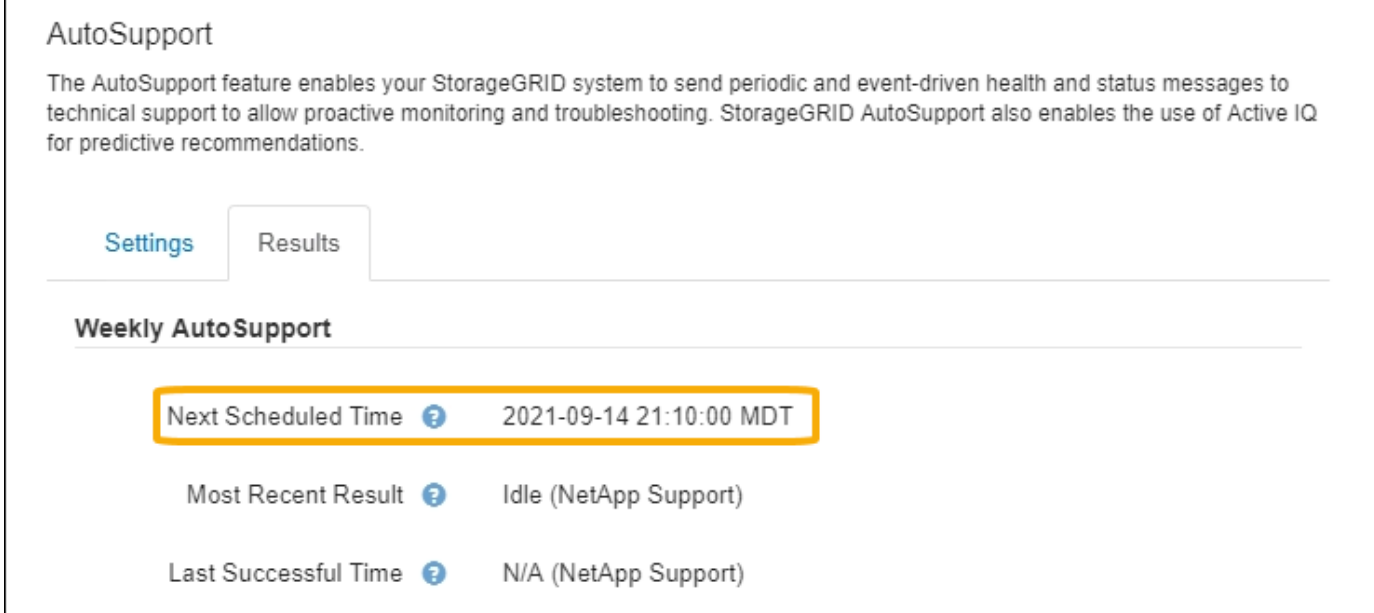

您可以随时禁止自动发送每周 AutoSupport 消息。

步骤

- 1. 选择 \* 支持 \* > \* 工具 \* > \* AutoSupport \* 。
- 2. 取消选中 \* 启用每周 AutoSupport \* 复选框。
- 3. 选择 \* 保存 \* 。

#### 禁用事件触发的 **AutoSupport** 消息

默认情况下, StorageGRID 系统配置为在发生重要警报或其他重要系统事件时向 NetApp 支持发送 AutoSupport 消息。

您可以随时禁用事件触发的 AutoSupport 消息。

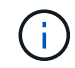

在系统范围内禁止电子邮件通知时,也会禁止显示事件触发的 AutoSupport 消息。(选择 \* 配置 \* > \* 系统 \* > \* 显示选项 \* 。然后,选择 \* 通知禁止全部 \* 。)

步骤

- 1. 选择 \* 支持 \* > \* 工具 \* > \* AutoSupport \* 。
- 2. 取消选中 \* 启用事件触发的 AutoSupport \* 复选框。
- 3. 选择 \* 保存 \* 。

#### 启用 **AutoSupport On Demand**

AutoSupport On Demand 可帮助解决技术支持正在积极处理的问题。

默认情况下, AutoSupport On Demand 处于禁用状态。启用此功能后,技术支持可以请求 StorageGRID 系统 自动发送 AutoSupport 消息。技术支持还可以为 AutoSupport On Demand 查询设置轮询时间间隔。

技术支持无法启用或禁用 AutoSupport On Demand 。

#### 步骤

- 1. 选择 \* 支持 \* > \* 工具 \* > \* AutoSupport \* 。
- 2. 为协议选择 \* HTTPS \* 。
- 3. 选中 \* 启用每周 AutoSupport \* 复选框。
- 4. 选中 \* 启用按需 AutoSupport \* 复选框。
- 5. 选择 \* 保存 \* 。

已启用 AutoSupport On Demand, 技术支持可以将 AutoSupport On Demand 请求发送到 StorageGRID。

#### 禁用软件更新检查

默认情况下, StorageGRID 会联系 NetApp 以确定您的系统是否有可用的软件更新。如果提供了 StorageGRID 修补程序或新版本,则新版本将显示在 StorageGRID 升级页面上。

根据需要,您可以选择禁用软件更新检查。例如,如果您的系统无法访问 WAN ,则应禁用此检查以避免下载错 误。

#### 步骤

- 1. 选择 \* 支持 \* > \* 工具 \* > \* AutoSupport \* 。
- 2. 取消选中 \* 检查软件更新 \* 复选框。
- 3. 选择 \* 保存 \* 。

#### 添加其他 **AutoSupport** 目标

启用 AutoSupport 后,系统会向 NetApp 支持部门发送运行状况和状态消息。您可以为所有 AutoSupport 消息 指定一个其他目标。

要验证或更改用于发送 AutoSupport 消息的协议,请参见中的说明 [指定](#page-4-0) [AutoSupport](#page-4-0) [消息的协议](#page-4-0)。

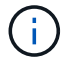

#### 步骤

- 1. 选择 \* 支持 \* > \* 工具 \* > \* AutoSupport \* 。
- 2. 选择 \* 启用其他 AutoSupport 目标 \* 。

#### 此时将显示其他 AutoSupport 目标字段。

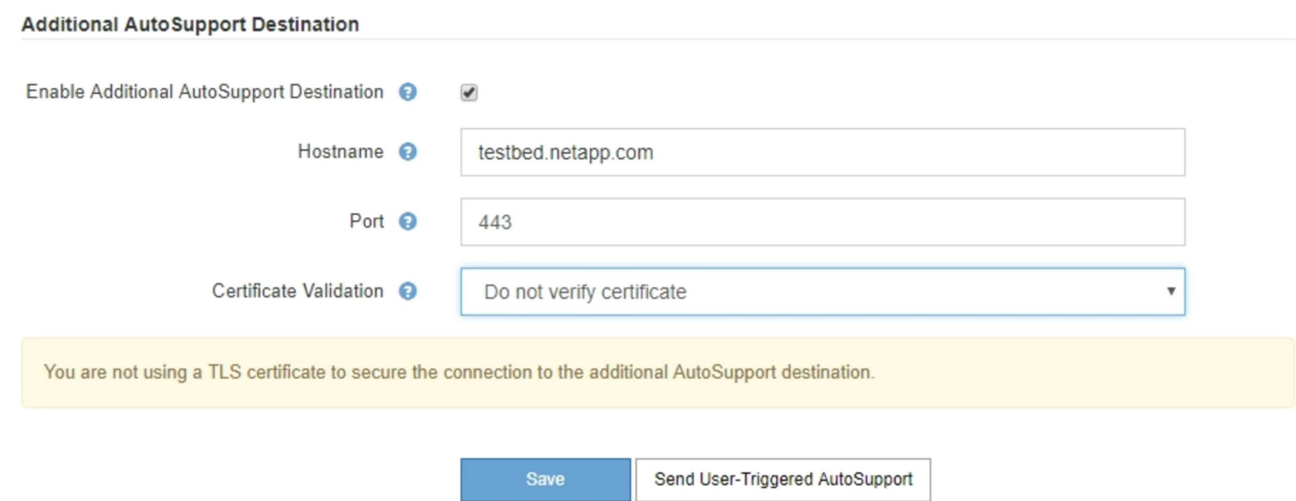

3. 输入其他 AutoSupport 目标服务器的服务器主机名或 IP 地址。

您只能输入一个附加目标。

- 4. 输入用于连接到其他 AutoSupport 目标服务器的端口(对于 HTTP ,默认为端口 80 ,对于 HTTPS ,默认 为端口 443 )。
- 5. 要发送包含证书验证的 AutoSupport 消息,请在 \* 证书验证 \* 下拉列表中选择 \* 使用自定义 CA 捆绑包 \* 。 然后,执行以下操作之一:
	- 使用编辑工具将 PEM 编码的每个 CA 证书文件的所有内容复制并粘贴到 \* CA bundle\* 字段中,该字段 按证书链顺序串联。您必须在所选内容中包含 ` ---begin certificate--` 和 ` --end certificate--` 。

**Additional AutoSupport Destination** 

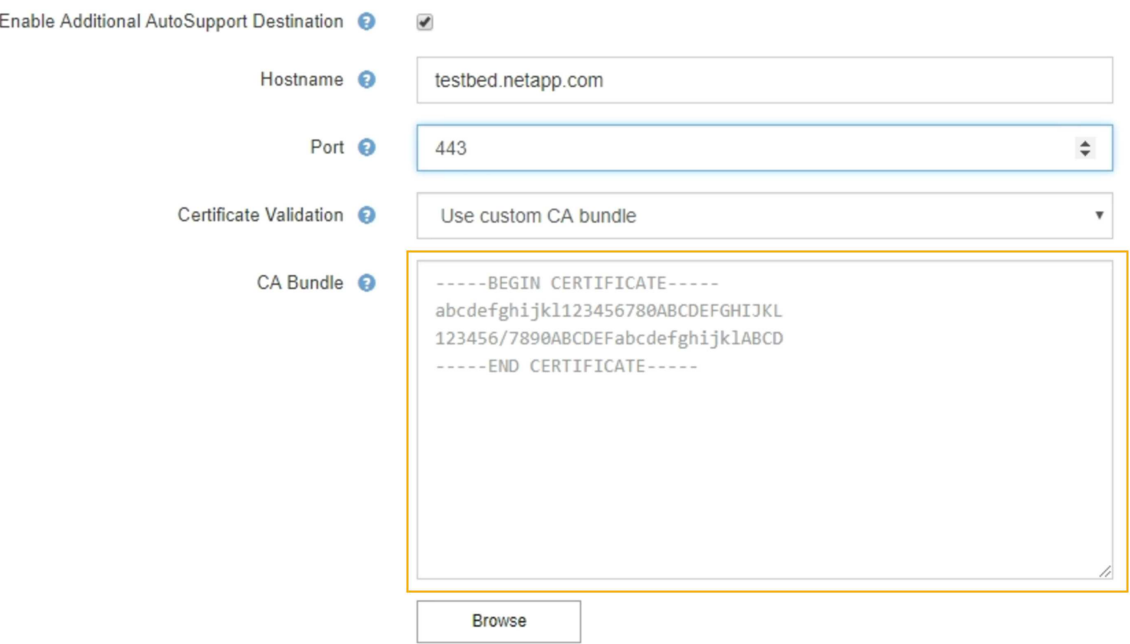

- 选择 \* 浏览 \* ,导航到包含证书的文件,然后选择 \* 打开 \* 上传文件。证书验证可确保 AutoSupport 消 息的传输安全。
- 6. 要在不验证证书的情况下发送 AutoSupport 消息,请在 \* 证书验证 \* 下拉列表中选择 \* 不验证证书 \* 。

只有当您有充分的理由不使用证书验证时,例如证书出现临时问题时,才选择此选项。

警告此时将显示一条消息: " 您未使用 TLS 证书来保护与其他 AutoSupport 目标的连接。 "

7. 选择 \* 保存 \* 。

未来所有每周,事件触发和用户触发的 AutoSupport 消息都将发送到其他目标。

## <span id="page-8-0"></span>手动触发 **AutoSupport** 消息

为了帮助技术支持解决 StorageGRID 系统的问题,您可以手动触发要发送的 AutoSupport 消息。

您需要的内容

- 您将使用登录到网格管理器 [支持的](https://docs.netapp.com/zh-cn/storagegrid-116/admin/web-browser-requirements.html) [Web](https://docs.netapp.com/zh-cn/storagegrid-116/admin/web-browser-requirements.html) [浏览器](https://docs.netapp.com/zh-cn/storagegrid-116/admin/web-browser-requirements.html)。
- 您具有 root 访问权限或其他网格配置权限。

#### 步骤

1. 选择 \* 支持 \* > \* 工具 \* > \* AutoSupport \* 。

此时将显示 AutoSupport 页面,并选择了 \* 设置 \* 选项卡。

2. 选择 \* 发送用户触发的 AutoSupport \* 。

StorageGRID 尝试向技术支持发送 AutoSupport 消息。如果尝试成功,则会更新 \* 结果 \* 选项卡上的 \* 最新

结果 \* 和 \* 最后成功时间 \* 值。如果出现问题, \* 最新结果 \* 值将更新为 " 失败 " , StorageGRID 不会再 尝试发送 AutoSupport 消息。

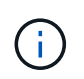

发送用户触发的 AutoSupport 消息后,请在 1 分钟后刷新浏览器中的 AutoSupport 页面以访 问最新结果。

## <span id="page-9-0"></span>对 **AutoSupport** 消息进行故障排除

如果尝试发送 AutoSupport 消息失败, StorageGRID 系统将根据 AutoSupport 消息的类 型采取不同的操作。您可以通过选择 \* 支持 \* > \* 工具 \* > \* AutoSupport \* > \* 结果 \* 来检 查 AutoSupport 消息的状态。

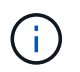

如果在系统范围内禁止发送电子邮件通知,则会禁止显示事件触发的 AutoSupport 消息。(选择 \* 配置 \* > \* 系统 \* > \* 显示选项 \* 。然后,选择 \* 通知禁止全部 \* 。)

如果 AutoSupport 消息无法发送,则 "`failed` " 将显示在 \* AutoSupport \* 页面的 \* 结果 \* 选项卡上。

#### AutoSupport

The AutoSupport feature enables your StorageGRID system to send periodic and event-driven health and status messages to technical support to allow proactive monitoring and troubleshooting. StorageGRID AutoSupport also enables the use of Active IQ for predictive recommendations.

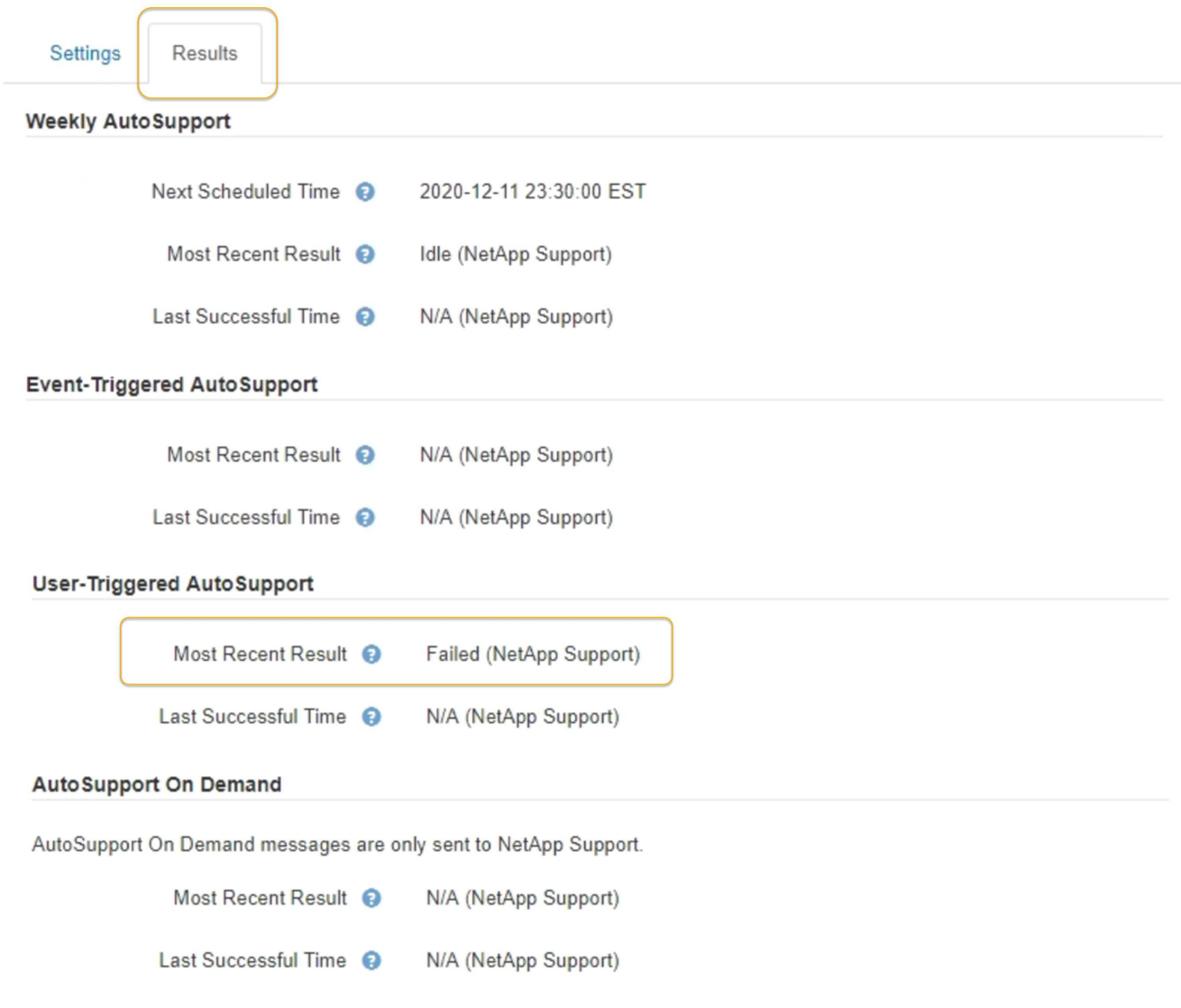

## 每周 **AutoSupport** 消息失败

如果每周 AutoSupport 消息无法发送, StorageGRID 系统将执行以下操作:

- 1. 更新最新的 result 属性以重试。
- 2. 尝试每四分钟重新发送 15 次 AutoSupport 消息,持续一小时。
- 3. 发送失败一小时后,将最新结果属性更新为 Failed 。
- 4. 尝试在下次计划的时间重新发送 AutoSupport 消息。

5. 如果消息因 NMS 服务不可用而失败,并且消息在七天之前发送,则会保留常规 AutoSupport 计划。

6. 当 NMS 服务再次可用时,如果消息在七天或更长时间内未发送,则会立即发送 AutoSupport 消息。

## 用户触发或事件触发的 **AutoSupport** 消息失败

如果用户触发或事件触发的 AutoSupport 消息无法发送, StorageGRID 系统将执行以下操作:

- 1. 如果已知错误,则显示错误消息。例如,如果用户选择 SMTP 协议而未提供正确的电子邮件配置设置,则会 显示以下错误: 由于电子邮件服务器页面上的设置不正确,无法使用 SMTP 协议发送 AutoSupport 消 息。
- 2. 不会再次尝试发送消息。
- 3. 在 NMS.log 中记录此错误。

如果发生故障且所选协议为 SMTP ,请验证 StorageGRID 系统的电子邮件服务器是否已正确配置且电子邮件服 务器是否正在运行( \* 支持 \* > \* 警报(原有) \* > \* > 旧电子邮件设置 \* )。AutoSupport 页面可能会显示以下 错误消息: 由于电子邮件服务器页面上的设置不正确,无法使用 SMTP 协议发送 AutoSupport 消息。

了解如何在中配置电子邮件服务器设置 [监控和](https://docs.netapp.com/zh-cn/storagegrid-116/monitor/index.html)[故障排](https://docs.netapp.com/zh-cn/storagegrid-116/monitor/index.html)[除](https://docs.netapp.com/zh-cn/storagegrid-116/monitor/index.html)[说明](https://docs.netapp.com/zh-cn/storagegrid-116/monitor/index.html)。

### 更正 **AutoSupport** 消息故障

如果发生故障且所选协议为 SMTP ,请验证 StorageGRID 系统的电子邮件服务器是否已正确配置且您的电子邮 件服务器是否正在运行。AutoSupport 页面可能会显示以下错误消息: 由于电子邮件服务器页面上的设置不正 确,无法使用 SMTP 协议发送 AutoSupport 消息。

## <span id="page-11-0"></span>通过 **StorageGRID** 发送 **E** 系列 **AutoSupport** 消息

您可以通过 StorageGRID 管理节点而不是存储设备管理端口向技术支持发送 E 系列 SANtricity System Manager AutoSupport 消息。

您需要的内容

- 您将使用登录到网格管理器 [支持的](https://docs.netapp.com/zh-cn/storagegrid-116/admin/web-browser-requirements.html) [Web](https://docs.netapp.com/zh-cn/storagegrid-116/admin/web-browser-requirements.html) [浏览器](https://docs.netapp.com/zh-cn/storagegrid-116/admin/web-browser-requirements.html)。
- 您具有存储设备管理员权限或 root 访问权限。

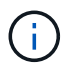

要使用网格管理器访问SANtricity 系统管理器、您必须具有SANtricity 固件8.70 (11.7)或更高版 本。

关于此任务

E 系列 AutoSupport 消息包含存储硬件的详细信息,比 StorageGRID 系统发送的其他 AutoSupport 消息更具 体。

在 SANtricity 系统管理发生原因 器中配置一个特殊的代理服务器地址,以便在不使用设备管理端口的情况下通 过 StorageGRID 管理节点传输 AutoSupport 消息。以这种方式传输的 AutoSupport 消息与可能已在网格管理器 中配置的首选发件人和管理员代理设置相关。

如果要在网格管理器中配置管理代理服务器,请参见 [配置管理](https://docs.netapp.com/zh-cn/storagegrid-116/admin/configuring-admin-proxy-settings.html)[员代](https://docs.netapp.com/zh-cn/storagegrid-116/admin/configuring-admin-proxy-settings.html)[理设置](https://docs.netapp.com/zh-cn/storagegrid-116/admin/configuring-admin-proxy-settings.html)。

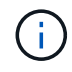

此操作步骤 仅用于为 E 系列 AutoSupport 消息配置 StorageGRID 代理服务器。有关 E 系列 AutoSupport 配置的更多详细信息,请参见 ["NetApp E](https://mysupport.netapp.com/info/web/ECMP1658252.html) [系](https://mysupport.netapp.com/info/web/ECMP1658252.html)[列](https://mysupport.netapp.com/info/web/ECMP1658252.html)[和](https://mysupport.netapp.com/info/web/ECMP1658252.html) [SANtricity](https://mysupport.netapp.com/info/web/ECMP1658252.html) [文档](https://mysupport.netapp.com/info/web/ECMP1658252.html)["](https://mysupport.netapp.com/info/web/ECMP1658252.html)。

步骤

- 1. 在网格管理器中,选择 \* 节点 \* 。
- 2. 从左侧的节点列表中,选择要配置的存储设备节点。
- 3. 选择 \* SANtricity 系统管理器 \* 。

此时将显示 SANtricity System Manager 主页。

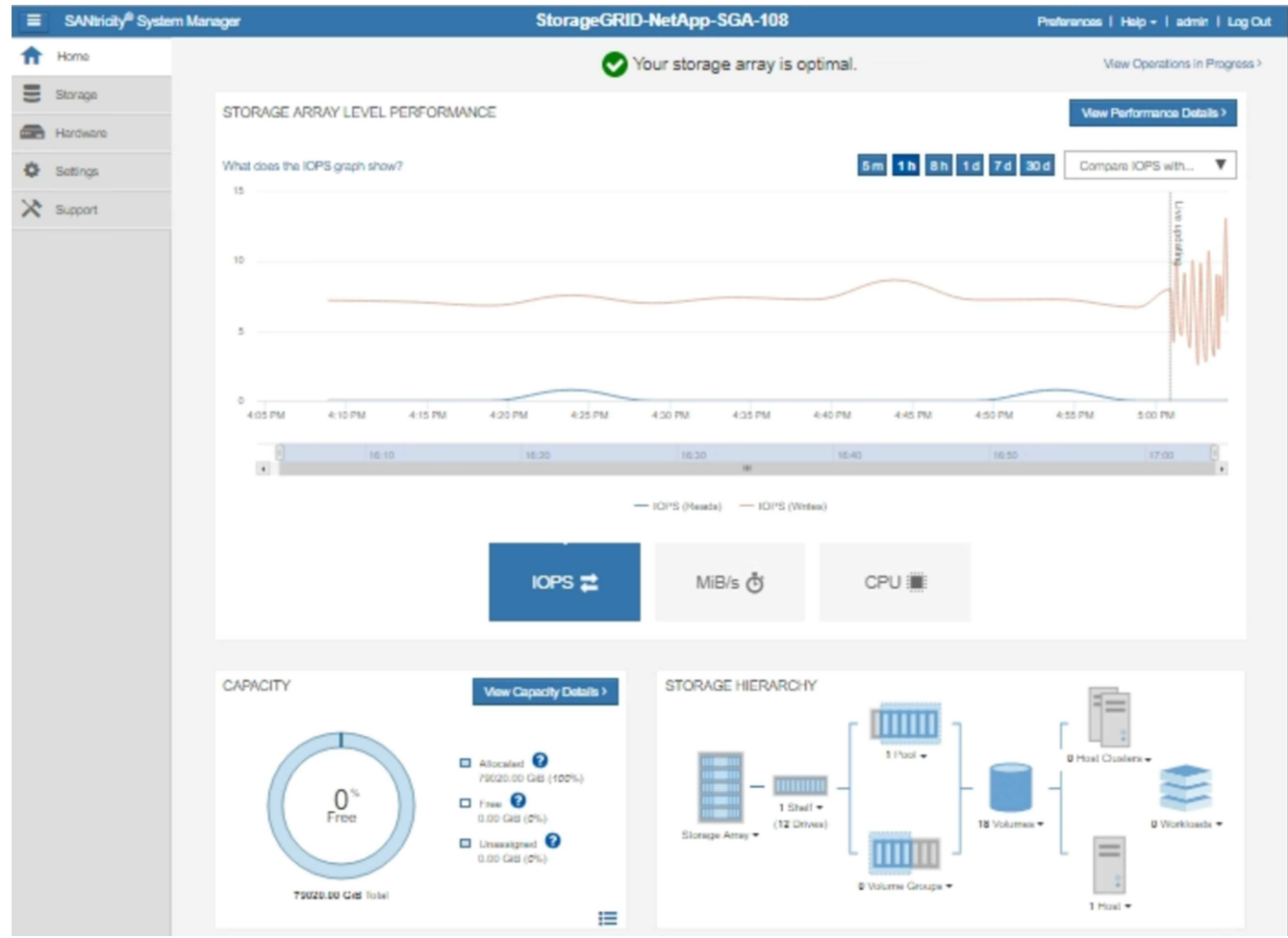

4. 选择 \* 支持 \* > \* 支持中心 \* > \* AutoSupport \* 。

此时将显示 AutoSupport 操作页面。

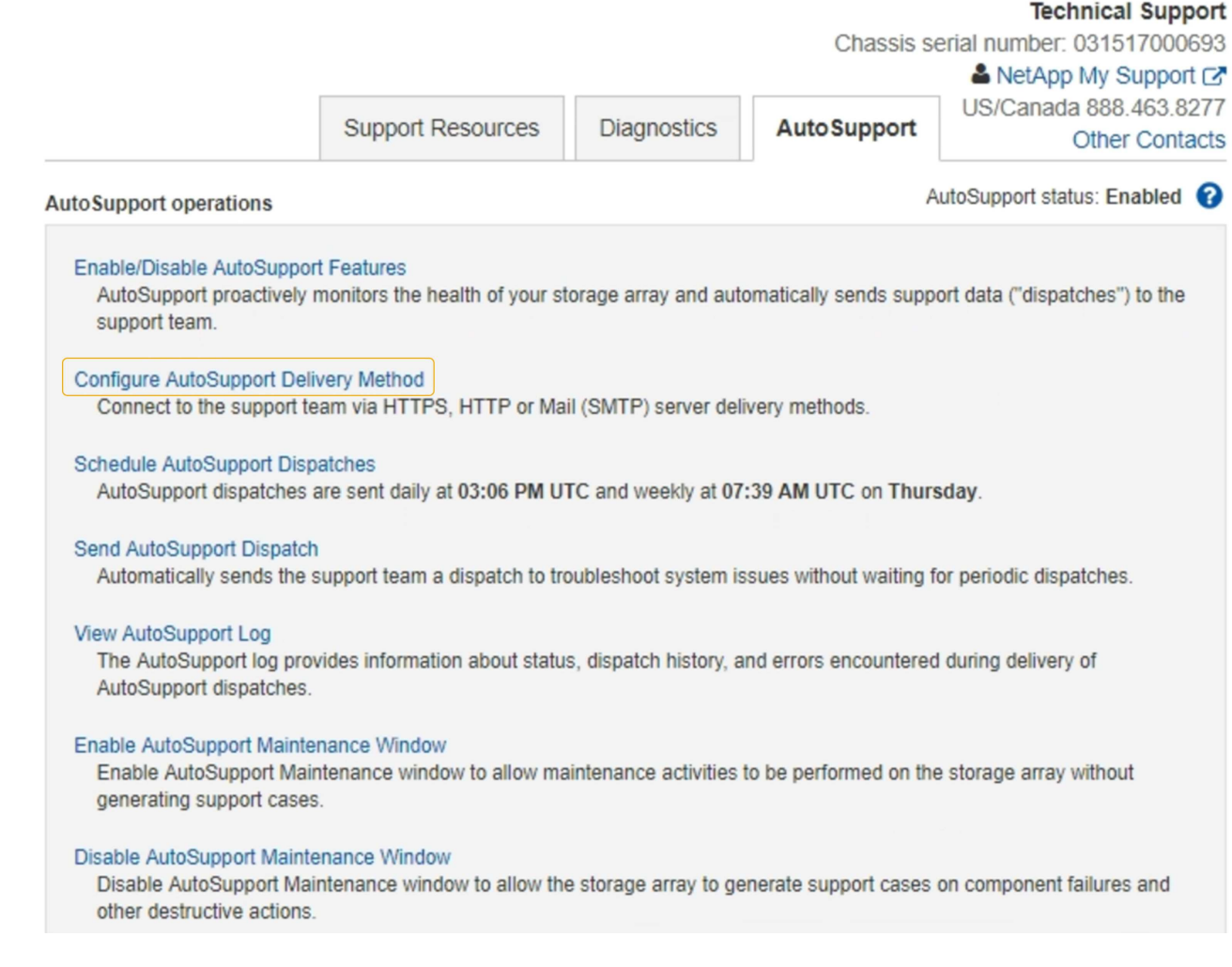

5. 选择 \* 配置 AutoSupport 交付方法 \* 。

此时将显示配置 AutoSupport 交付方法页面。

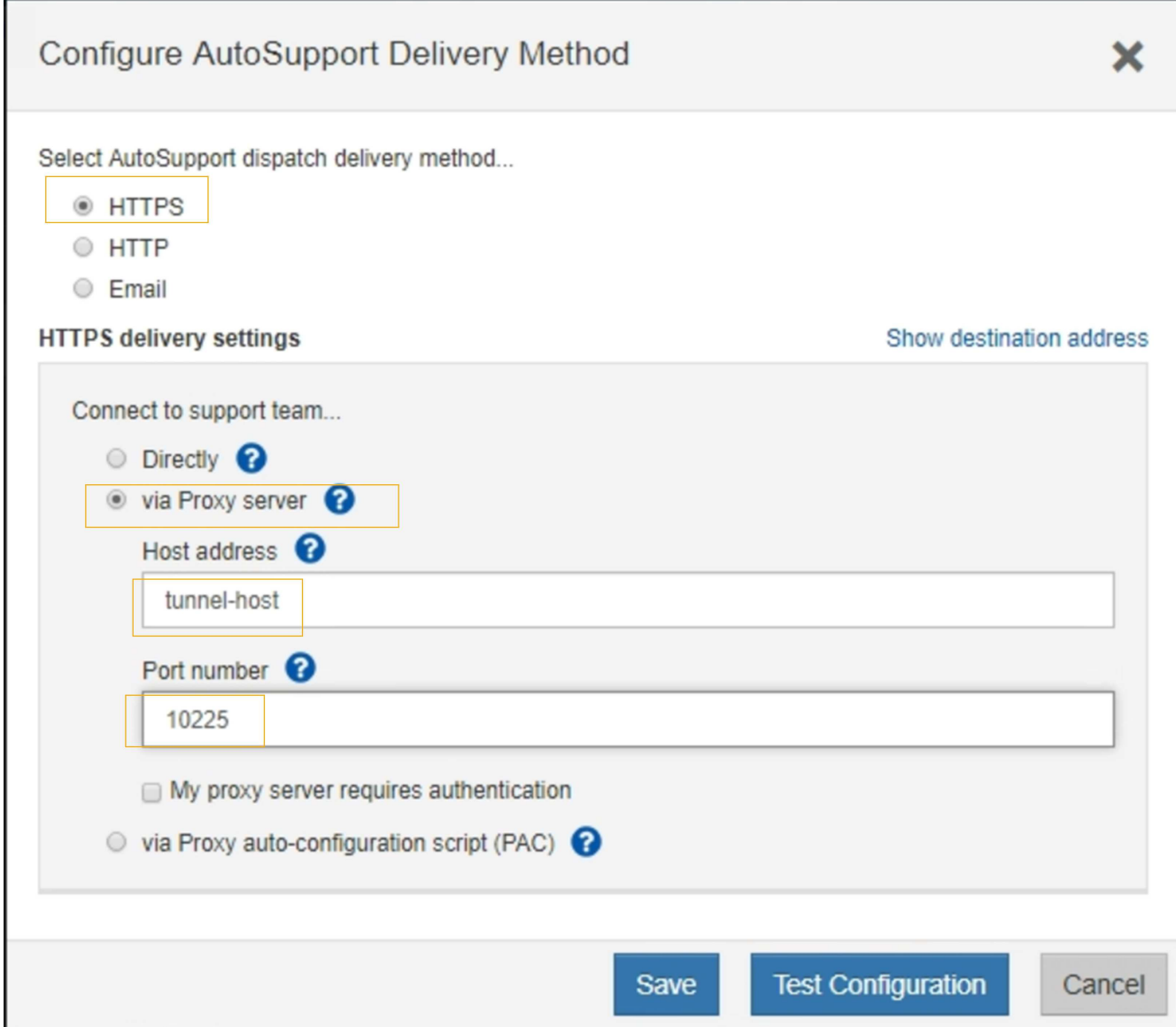

6. 选择 \* HTTPS \* 作为传送方法。

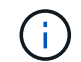

启用 HTTPS 协议的证书已预先安装。

- 7. 选择 \* 通过代理服务器 \* 。
- 8. 输入 tunnate-host 作为 \* 主机地址 \* 。

tunnate-host 是使用管理节点发送 E 系列 AutoSupport 消息的特殊地址。

9. 为 \* 端口号 \* 输入 10225 。

10225 是 StorageGRID 代理服务器上从设备中的 E 系列控制器接收 AutoSupport 消息的端口号。

10. 选择 \* 测试配置 \* 以测试 AutoSupport 代理服务器的路由和配置。

如果正确,则绿色横幅中会显示一条消息: "您的 AutoSupport 配置已验证。`"

如果测试失败,则会在红色横幅中显示一条错误消息。检查 StorageGRID DNS 设置和网络连接,确保首选

发件人管理节点可以连接到 NetApp 支持站点,然后重试此测试。

11. 选择 \* 保存 \* 。

此时将保存此配置,并显示一条确认消息: "`AutoSupport delivery method has been configured 。` "

#### 版权信息

版权所有 © 2024 NetApp, Inc.。保留所有权利。中国印刷。未经版权所有者事先书面许可,本文档中受版权保 护的任何部分不得以任何形式或通过任何手段(图片、电子或机械方式,包括影印、录音、录像或存储在电子检 索系统中)进行复制。

从受版权保护的 NetApp 资料派生的软件受以下许可和免责声明的约束:

本软件由 NetApp 按"原样"提供,不含任何明示或暗示担保,包括但不限于适销性以及针对特定用途的适用性的 隐含担保,特此声明不承担任何责任。在任何情况下,对于因使用本软件而以任何方式造成的任何直接性、间接 性、偶然性、特殊性、惩罚性或后果性损失(包括但不限于购买替代商品或服务;使用、数据或利润方面的损失 ;或者业务中断),无论原因如何以及基于何种责任理论,无论出于合同、严格责任或侵权行为(包括疏忽或其 他行为),NetApp 均不承担责任,即使已被告知存在上述损失的可能性。

NetApp 保留在不另行通知的情况下随时对本文档所述的任何产品进行更改的权利。除非 NetApp 以书面形式明 确同意,否则 NetApp 不承担因使用本文档所述产品而产生的任何责任或义务。使用或购买本产品不表示获得 NetApp 的任何专利权、商标权或任何其他知识产权许可。

本手册中描述的产品可能受一项或多项美国专利、外国专利或正在申请的专利的保护。

有限权利说明:政府使用、复制或公开本文档受 DFARS 252.227-7013 (2014 年 2 月)和 FAR 52.227-19 (2007 年 12 月)中"技术数据权利 — 非商用"条款第 (b)(3) 条规定的限制条件的约束。

本文档中所含数据与商业产品和/或商业服务(定义见 FAR 2.101)相关,属于 NetApp, Inc. 的专有信息。根据 本协议提供的所有 NetApp 技术数据和计算机软件具有商业性质,并完全由私人出资开发。 美国政府对这些数 据的使用权具有非排他性、全球性、受限且不可撤销的许可,该许可既不可转让,也不可再许可,但仅限在与交 付数据所依据的美国政府合同有关且受合同支持的情况下使用。除本文档规定的情形外,未经 NetApp, Inc. 事先 书面批准,不得使用、披露、复制、修改、操作或显示这些数据。美国政府对国防部的授权仅限于 DFARS 的第 252.227-7015(b)(2014 年 2 月)条款中明确的权利。

商标信息

NetApp、NetApp 标识和 <http://www.netapp.com/TM> 上所列的商标是 NetApp, Inc. 的商标。其他公司和产品名 称可能是其各自所有者的商标。